# **Kontroll av närvaro**

För att kontrollera att närvaro är rätt inför gå in på **Aktiviteter**

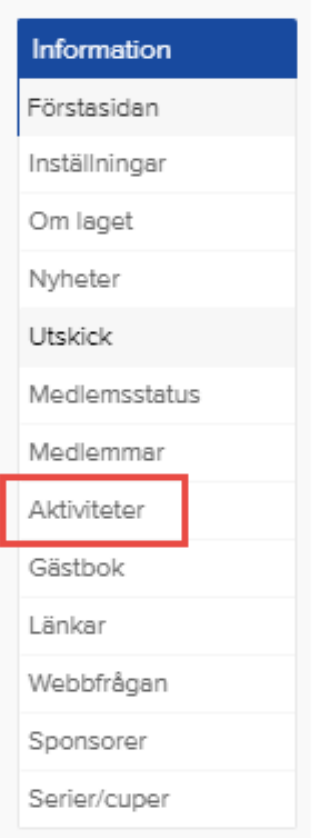

### Vidare på **Närvarokort**

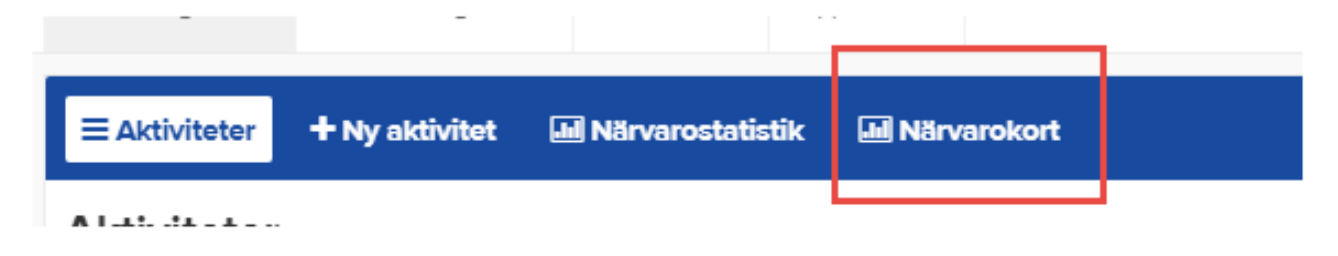

### Välj period **aktuell period** och Välj korttyp **Statligt aktivitetsstöd**

### Klicka **på Visa närvarokort**

## Närvarokort

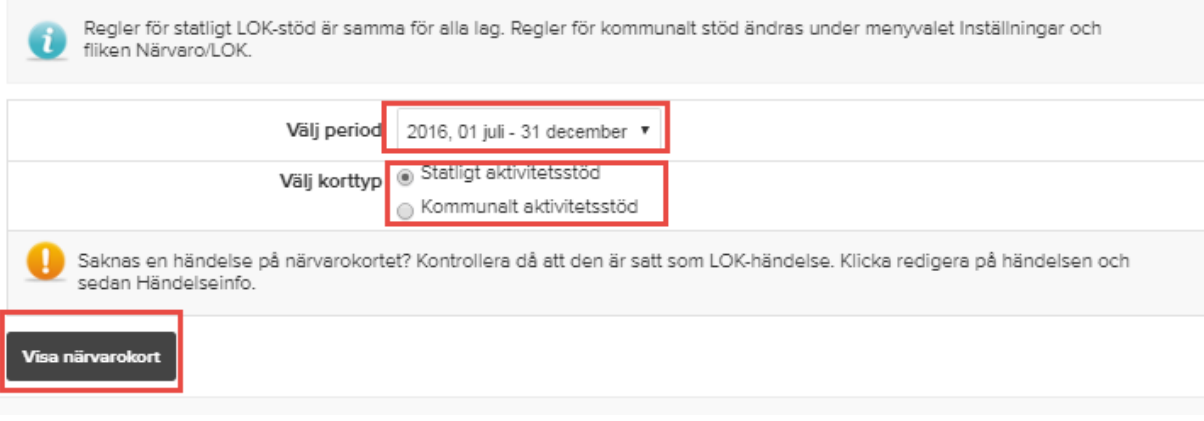

Är det i **Summa** någon **siffra som står inom parantes** är något fel och klubben får inget LOK stöd. Kontrollera vad som är fel och rätta.

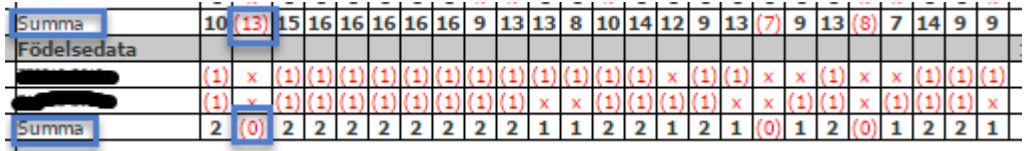